## 出欠カードを利用した簡単健康観察 | | 家庭用

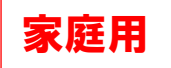

学校から配付された「Googleアカウント発行票」をご用意ください。

## ① ロイロノートスクールへログインする

スマホやタブレットの場合は、下記のQRコードを読み込んで「ログイン」をタップし、 アプリをダウンロードしてください。

パソコンの場合は、[https://n.loilo.tv](https://n.loilo.tv/)にアクセスし、 「ログイン」をクリックしてください。

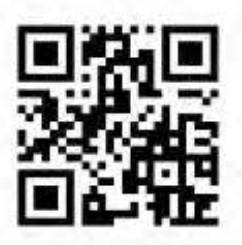

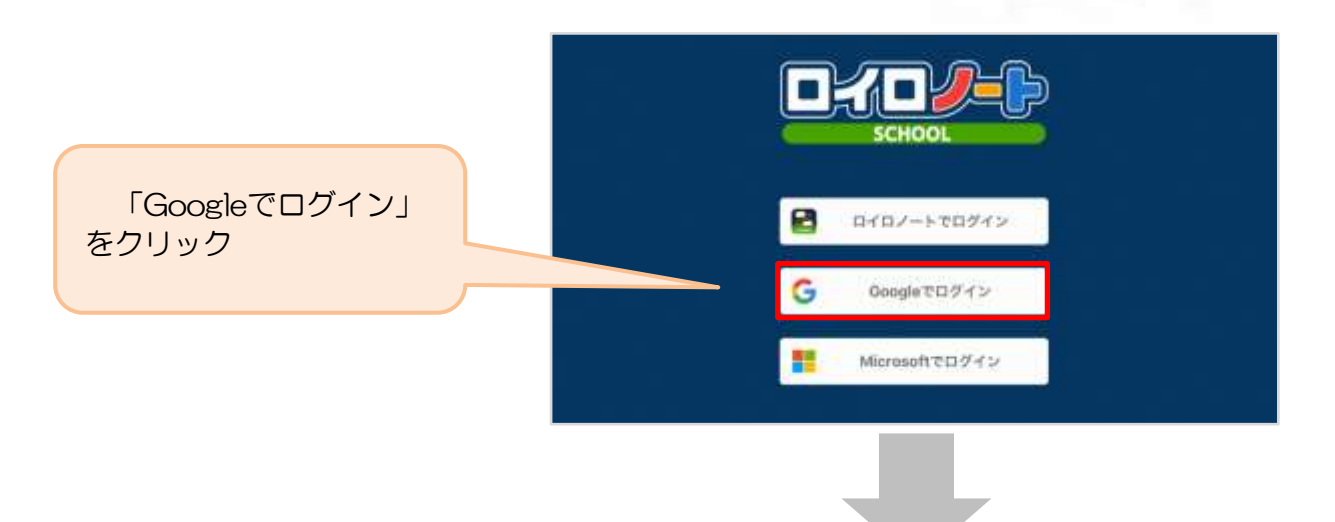

5月28日に学校から配付された「Googleアカウント発行票」に記載されている、

メールアドレス(ユーザーID)とパスワードを入力し、

ロイロノートスクールへログインします。

## ※ 他の人に「ユーザーID」「パスワード」を絶対に教えないでください。

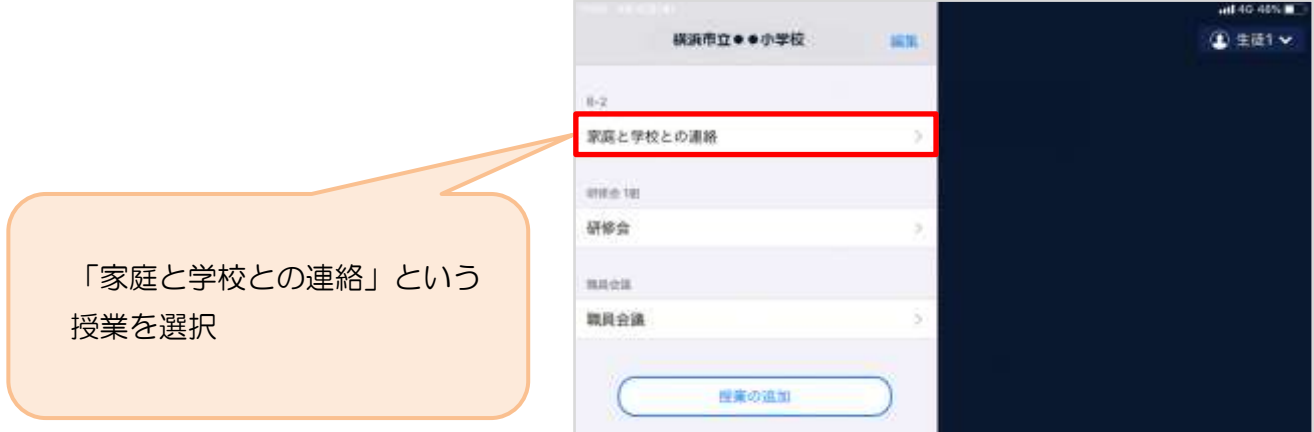

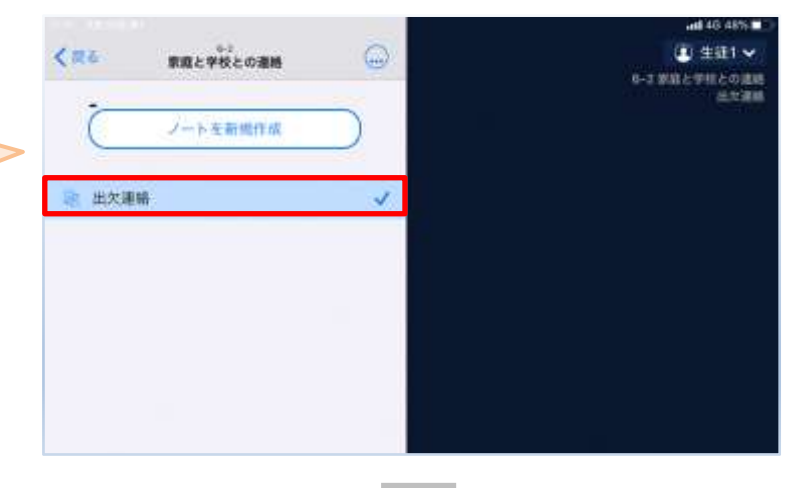

「出欠連絡」というノートを選択

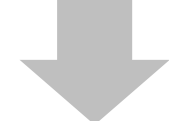

② 教員から送付された出欠カードを選択します。

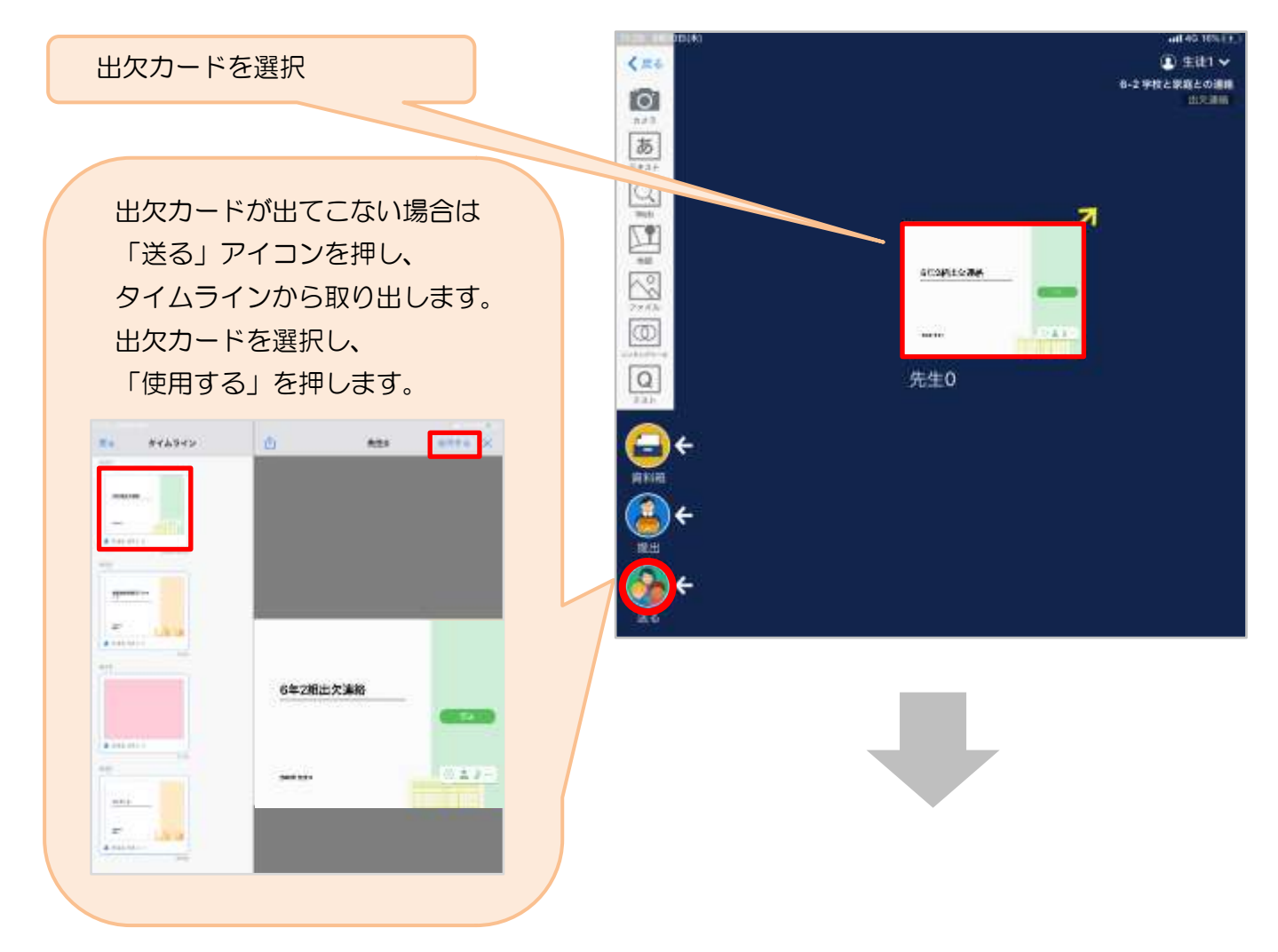

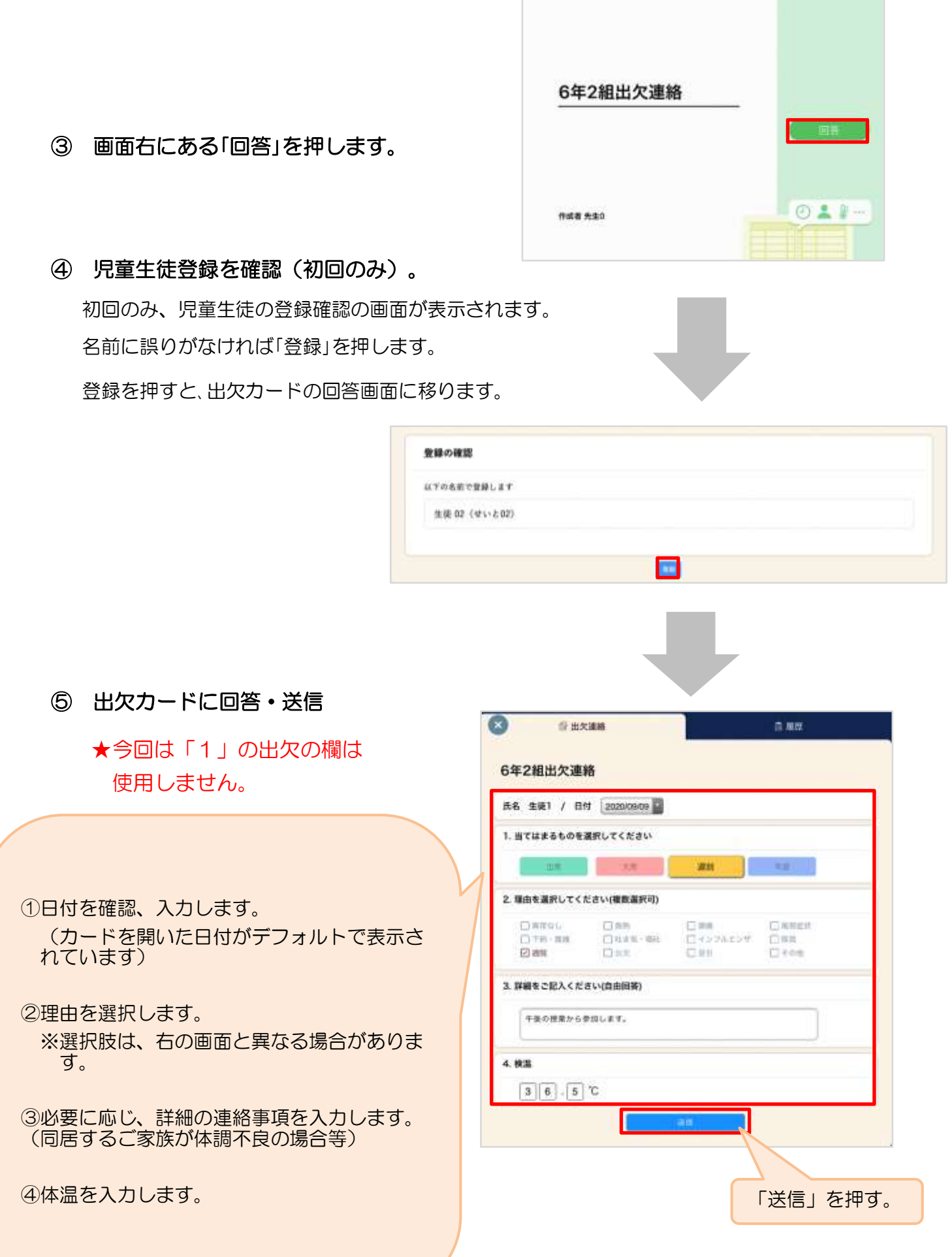

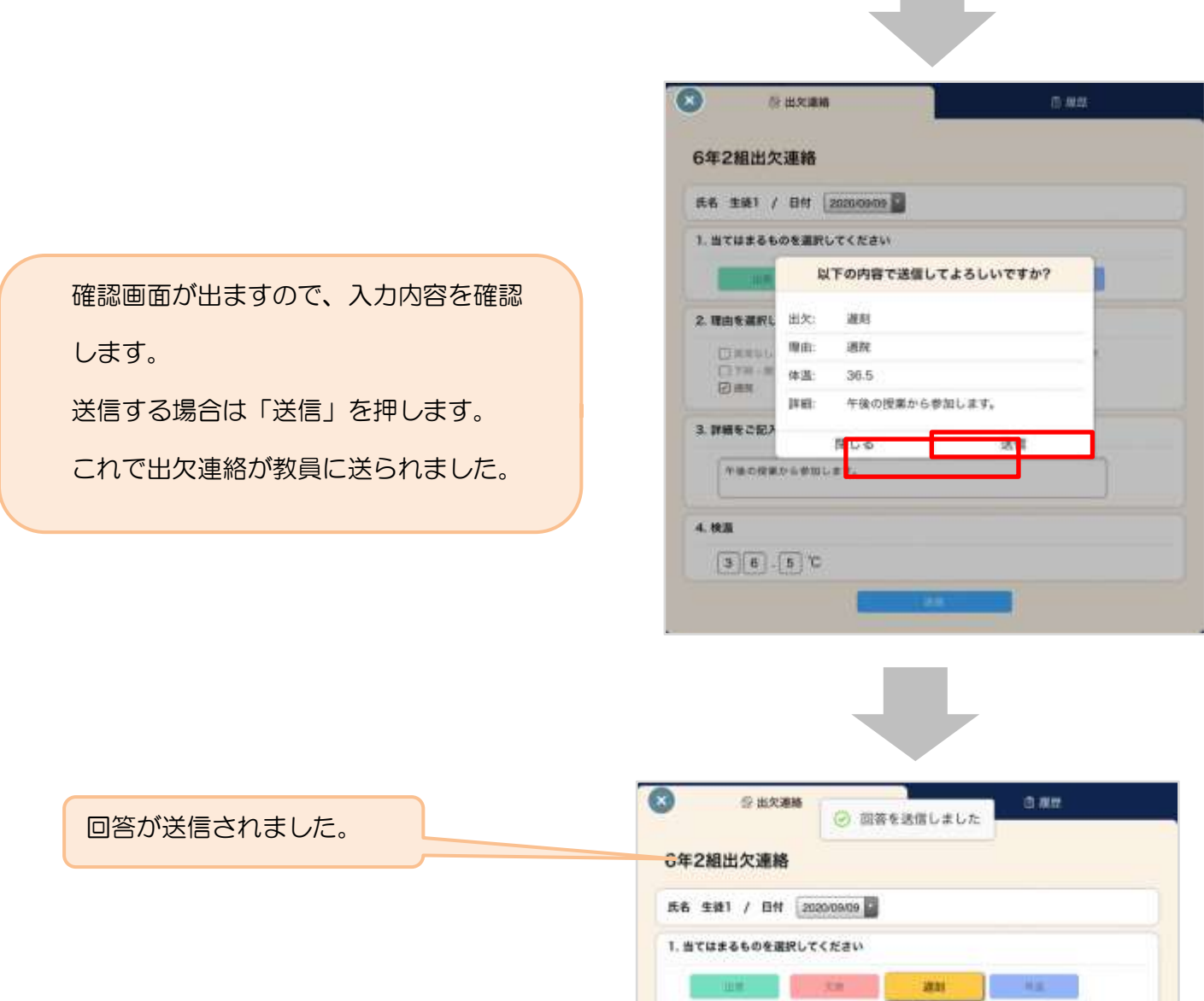